## **myCAvax Clean-Up Guide**

Please review the following fields in myCAvax and follow the appropriate reconciliation instructions as needed. You can find more information in the *[myCAvax Provider Validation Requirements](https://eziz.org/assets/docs/COVID19/myCAvax-ProviderValidationRequirements.pdf)*.

- 1. Review **Provider Org Structure** for accuracy.
	- All organizations overseeing locations that are administering COVID-19 vaccines need to be registered in myCAvax – aligns with part A of CDC application
		- $\circ$  Organizations which operate as separate legal entities (e.g., separate CEO/CMOs across organizations) should be setup as unique organizations in myCAvax
		- $\circ$  Organizations with multiple locations should be setup as a single organization (Part A Application) with multiple locations (Part B Application) reporting under the organization

2. Review **Provider Locations** for accuracy and alignment with where you want to receive future doses.

- All locations that are administering COVID-19 vaccine need to be registered in myCAvax
	- $\circ$  If multiple offices or departments share an address, then they can be represented as one location with one IIS ID
	- $\circ$  If multiple administering locations reside on a shared campus, then they can share the IIS ID belonging to the campus on which they reside
	- $\circ$  For providers facilitating mobile vaccinations / home health visits / one off mass vax clinics – they can set these up as clinics in My Turn and should associate these with provider locations that will receive / store vaccine (wherever they will "park the bus at night

3. Click on "Section B form" under the Location Tab to review the **Location Coordinator name, email, and phone number.** See *[Updating IIS ID in myCAvax](https://eziz.org/assets/docs/COVID19/myCAvax_Updating_IIS_ID_JobAid.pdf)* for more information on how to access this field.

4. Also on "Section B form" under the Location Tab, review the following fields for accuracy: **Shipping Address, Administration Address, and Fridge / Freezer / Ultra Freezer Capacity**. See *[Updating IIS ID in myCAvax](https://eziz.org/assets/docs/COVID19/myCAvax_Updating_IIS_ID_JobAid.pdf)* for more information on how to access these fields.

a. Make any required updates for these fields directly in myCAvax.

5. Finally, a critical step with the new Push Allocation is to ensure that **each Provider Location has a Unique IIS ID**. If any locations are missing IIS IDs, or if more than one location share a single IIS ID, please follow these steps to secure new IIS IDs:

- a. Submit request to CAIR (or SDIR or RIDE if applicable) to issue a unique IIS ID. See *[Registering Your Site for Electronic Data Exchange on CAIR2](http://cairweb.org/docs/CAIR2_DX_Enrollment_Guide.pdf)* (if your EHR feeds into CAIR2) or *[Provider Enrollment for Manual Entry into CAIR2](http://enroll.cairweb.org/docs/Provider-OrganizationEnrollmentGuideforManualEntryintoCAIR.pdf)* (if you manually upload to CAIR via MassVax, PrepMod, etc.).
- b. Update IIS ID in myCAvax see *[Updating IIS ID in myCAvax](https://eziz.org/assets/docs/COVID19/myCAvax_Updating_IIS_ID_JobAid.pdf).*
- c. Update process or provider EMR to report using the new IIS ID for reporting into CAIR / SDIR / RIDE.

Contact the [Accenture Help Desk](mailto:myCAvax.HD@accenture.com) (833-502-1245) if you need help making any changes in myCAvax.

You may [contact the Accenture Data Strike team](mailto:myCAvaxIISIDregister@accenture.com) if you have any questions on this process or reach out to the contacts provided above. Thank you again for your contribution to getting all Californians vaccinated against COVID-19.

(created 4/7/21)

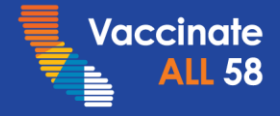

Together we can end the pandemic.